## Work from Home Logistics

Protecting Yourself, Your Family, and Your Employer

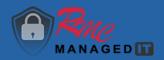

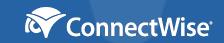

# Work from Home Logistics

### Protecting Yourself, Your Family, and Your Employer

The following information is from a webinar presented by Ray Morgan Company Managed IT Division. This booklet provides instructions for tips and tricks presented during the webinar. To listen to the full webinar please visit <u>https://info.raymorgan.com/workfromhome</u>

For Questions Please Contact:

Ian Moore Director of IT Sales Ray Morgan Company P: 530-230-4851 imoore@raymorgan.com

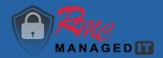

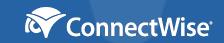

### **Home Office Setup**

- 1. Photograph work environment including the hookups of the equipment, so you know how to set up at home.
- 2. Power Strip.
- 3. Clean equipment.
- 4. What is your background like if you'll be on camera?
- 5. Are you dressed for success?

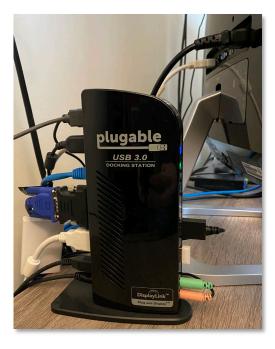

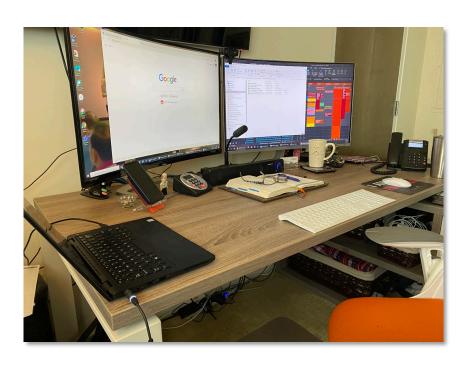

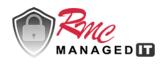

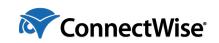

### **Update Anti-Virus/Malware**

| SentinelOr               | <b>10</b> ° 3.6.6.104 |            |         | - × |
|--------------------------|-----------------------|------------|---------|-----|
|                          | TS DETE               | ected 🐡    | HISTORY |     |
|                          |                       |            |         |     |
|                          |                       |            |         |     |
|                          |                       |            |         |     |
| MONITORING               | 5                     | dia.       |         |     |
| MONITORING<br><b>299</b> | 11                    | տու<br>140 |         |     |

Windows Security Security at a glance See what's happening with the security and health of your device ல and take any actions needed. O  $(\mathbf{q})$ (ip) Virus & threat protection Account protection Firewall & network No action needed No action needed. protection 旦 No action needed  $\approx$ 무 App & browser control Device security Device performance & View status and manage No action needed health hardware security features No action needed R Family options Manage how your family uses their devices.

- We recommend you have a paid, subscriptionbased AV program, make sure it shows the most current version running. It may have a "Check for Updates" button to click, or it should say "Your program is up-to-date."
- If you have a PC, go to the Windows Security Screen by hitting the Win button on the keyboard and typing "windows security" – it will be at the top of the start menu.
- 2. Any items not updated properly will have a red mark indicating it needs attention.

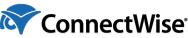

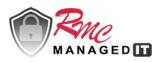

## **Install Updates**

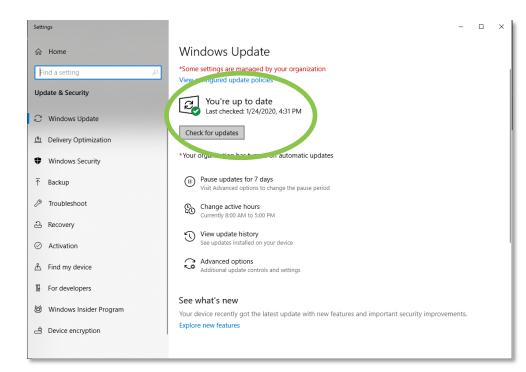

| Home Tools                        | Online Support F                 |                                                         |                                                        |                                                    |                                                      |                                                       | Q. Search                                                |                                              |
|-----------------------------------|----------------------------------|---------------------------------------------------------|--------------------------------------------------------|----------------------------------------------------|------------------------------------------------------|-------------------------------------------------------|----------------------------------------------------------|----------------------------------------------|
| Recent                            | Dearn Adobe Acrobat Pro DC       |                                                         |                                                        |                                                    |                                                      |                                                       |                                                          |                                              |
| Starred NW                        | About Adobe Acrobat Pro DC       |                                                         |                                                        |                                                    |                                                      |                                                       |                                                          | See All Too                                  |
| Scans                             | About Adobe Plug-Ins             | Create PDF                                              | Combine Files                                          | 📒 Organize Pages                                   | Export PDF                                           | 💪 Fill & Sign                                         | 🤛 Comment                                                | Protect                                      |
| FILES                             | Manage My Account                | Quickly turn Microsoft<br>Office and other files into P | Combine multiple files and<br>arrange them in one PDF. | Move, delete, insert, extract,<br>or rotate pages. | Convert a PDF to Microsoft<br>Word, Excel, and more. | Complete forms yourself or<br>send to others to sign. | Add comments with sticky<br>notes, highlights, and more. | Prevent others from<br>copying, editing, and |
| My Computer                       | Sign Out (belandjoy@outlook.com) | - Use Now                                               | Use Now                                                | Use Now                                            | Use Now                                              | Use Now                                               | Use Now                                                  | Use Now                                      |
| Document Cloud                    | Generate System Report           |                                                         |                                                        |                                                    |                                                      |                                                       |                                                          |                                              |
| Add an A ount                     | Check for Updates                |                                                         |                                                        |                                                    |                                                      |                                                       |                                                          |                                              |
|                                   | NAME NAME                        |                                                         |                                                        |                                                    | OPENED                                               |                                                       | SIZE                                                     |                                              |
| SHARED                            | Welcome<br>PDF                   |                                                         |                                                        |                                                    | Just now                                             |                                                       | _                                                        |                                              |
| Shared by you<br>Shared by others |                                  |                                                         |                                                        |                                                    |                                                      |                                                       |                                                          |                                              |
|                                   | SHARED BY YOU                    | aphic with modifications<br>1 of 1 viewed               |                                                        |                                                    | Feb 12                                               |                                                       | _                                                        |                                              |
| SIGN                              |                                  | aphic with modifications                                |                                                        |                                                    | Feb 12                                               |                                                       | 1.2 MB                                                   |                                              |
| All Agreements                    | Fax PDF                          |                                                         |                                                        |                                                    | PEUTZ                                                |                                                       | 1.2 MD                                                   |                                              |
|                                   | Jan 4, 2020 vis<br>PDF           |                                                         |                                                        |                                                    | Jan 27                                               |                                                       | 621 KB                                                   |                                              |
|                                   | engineers Oct                    | 14. 2019 odf                                            |                                                        |                                                    |                                                      |                                                       |                                                          |                                              |
|                                   | engineers Oct<br>SHARED BY YOU   |                                                         |                                                        |                                                    | Oct 14, 2019                                         |                                                       | -                                                        |                                              |
|                                   | engineers Oct                    | 14. 2019 🛆                                              |                                                        |                                                    | Oct 14, 2019                                         |                                                       | 1 MB                                                     |                                              |
|                                   |                                  |                                                         |                                                        |                                                    |                                                      |                                                       |                                                          |                                              |
|                                   | Sales Oct 14, 2<br>SHARED BY YOU |                                                         |                                                        |                                                    | Oct 14, 2019                                         |                                                       | _                                                        |                                              |
|                                   | Sales Oct 14, 2                  | 019 🛆                                                   |                                                        |                                                    | Oct 14, 2019                                         |                                                       | 1.3 MB                                                   |                                              |
|                                   | FOF FOF                          |                                                         |                                                        |                                                    |                                                      |                                                       | 1.5 110                                                  |                                              |
|                                   | Attack process                   |                                                         |                                                        |                                                    | Sep 15, 2019                                         |                                                       | -                                                        |                                              |
|                                   | attack process                   | and types                                               |                                                        |                                                    |                                                      |                                                       |                                                          |                                              |
|                                   | Attack process                   |                                                         |                                                        |                                                    | Sep 15, 2019                                         |                                                       | 1.1 MB                                                   |                                              |
|                                   | NDI Change of<br>FOF             | Beneficiary to Trust for Joy Beland                     |                                                        |                                                    | Aug 27, 2019                                         |                                                       | 626 KB                                                   |                                              |
|                                   |                                  |                                                         |                                                        |                                                    |                                                      |                                                       |                                                          |                                              |

- Windows Updates hit the Win key and type "update" and you'll see the "Check for Updates" option at the top of the Start Menu. Select that. You'll see if your system is up to date, or where to initiate the Check for Updates here.
- 2. If you need updates, close all programs before proceeding. You may need to restart your for the updates to take effect.

- Software Updates Most commonly Adobe, Microsoft Office (Word, Outlook, etc).
- 2. Most programs allow you to open and select "check for updates" from the Help menu.
- Once the update initializes, close the program so the installation can complete. You may need to restart your computer when the update is done.
   ConnectWise\*

### **Uninstall Unnecessary Software**

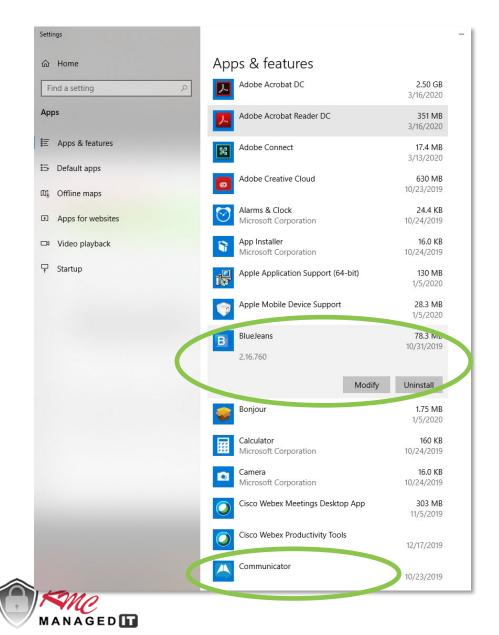

- Using the Win key on your keyboard, type "programs" and the "Add or Remove Programs" option will come up to the top of the Start Menu.
- In my case, I saw that I had a few programs that I no longer need. If you click on each program, you get the option to Modify or Uninstall. I Uninstalled Blue Jeans and Communicator.
- 3. If you're uncertain which programs are safe to uninstall, ask your IT person for assistance.

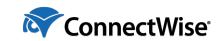

### **Connecting to the Company Data**

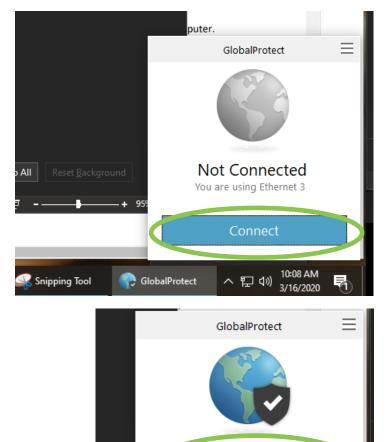

Connected

You are securely connected to the

corporate network

Disconnect

へ口の

🔗 GlobalProtect

- What is a VPN? It's a "Virtual Private Connection." Essentially, it creates a private tunnel through the Internet for your computer to access company digital resources.
- 2. If Your Company Provides a VPN Connection, Obtain the Instructions Before You Leave the Office with the Equipment You'll Need
- 3. Test the Setup and Connection Before You Start Working on Company Data from the Home Computer
- 4. Shutting Down or Restarting Your Computer will Disconnect the VPN. Your IT Person May Have Specific Instructions on the Disconnect Procedure for You.

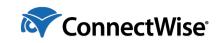

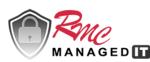

### Lock Your Computer When Not in Use

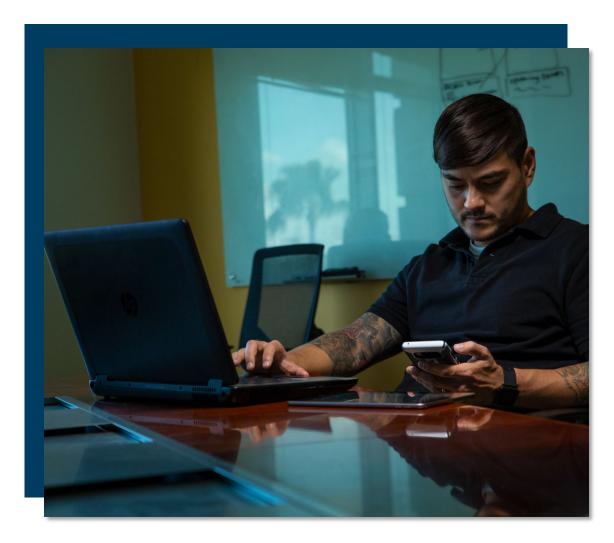

- 1. Especially Important if You Work Remotely in a Public Area, Like a Starbucks
- 2. Important if You Have Children or Spouses Around
- 3. What is Private at Work Should be Treated as Private Remotely

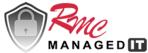

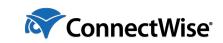

### **Create a Separate User Profile**

#### Windows Security

 $\leftarrow$ 

 $\equiv$ 

ഹ

Ο

8

(p)

旦

 $\otimes$ 

SB.

MANAGED

#### A Family options

Get what you need to simplify your family's digital life.

#### Parental controls

- Help protect your kids online. Choose which websites your kids can visit as they explore the web using Microsoft Edge.
- Set good screen time habits. Choose when and how much time your kids can use their devices.
- Get weekly activity reports of your kids' online activity.
- Let your kids buy appropriate apps and games. Choose what they see and purchase for their devices.

#### View family settings

#### See your family's devices at a glance

Check the health and safety of your family's devices. Make sure they're up-to-date and see device security and health status.

View devices

- 1. It's preferred to dedicate one computer to working remotely (not shared with spouse or children).
- If you need to share computers, be sure to set up separate User Profiles, and enable Parental Controls on the children's User Profiles.
- Remember this rule of thumb if it's free, it probably has spyware on it. If you don't need it, don't install it.

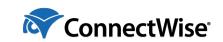

### **Got Passwords?**

| $\leftrightarrow$ $\rightarrow$ G | Chrome   chrome://settings/passwords                                                                                                    | ☆ 🕪 | 0 |
|-----------------------------------|----------------------------------------------------------------------------------------------------|-----|---|
| $\equiv$ Settings                 |                                                                                                    |     |   |
|                                   | ← Passwords ② Q Search password                                                                                                    | s   |   |
|                                   | Offer to save passwords                                                                                                    |     |   |
|                                   | Auto Sign-in<br>Automatically sign in to websites using stored credentials. If disabled, you will be asked for<br>confirmation every time before signing in to a website. |     |   |
|                                   | View and manage saved passwords in your Google Account                                                                                                    |     |   |
|                                   | Saved Passwords                                                                                                    |     |   |
|                                   | Saved passwords will appear here                                                                                                    |     |   |
|                                   | Never Saved                                                                                                    |     |   |
|                                   | adobeid.services.adobe.com                                                                                                    | ×   |   |
|                                   | adobeid-na1.services.adobe.com                                                                                                    | ×   |   |
|                                   | S workforcenow.adp.com                                                                                                    | ×   |   |
|                                   | G amazon.com                                                                                                    | ×   |   |
|                                   | 3 smile.amazon.com                                                                                                    | ×   |   |
|                                   | C concursolutions.com                                                                                                    | ×   |   |
| 1 Juno                            | 🔺 delta.com                                                                                                    | ×   |   |

- 1. Use a password manager to save them. Some examples: Password Boss, Passportal, LastPass, Dashlane, 1Password, KeeperMSP, etc.
- 2. Never allow your browser to save passwords or to auto-login.
- 3. Never save your passwords in a Word or Excel document on your computer. If you MUST do so, do not name it "Passwords," name it something like "Mom's Chicken Soup Recipe" and do not use the word "password" anywhere in the document itself (it will show up in a search). And passwordprotect that document, so if someone else tries to open it, they can't do so without the password.

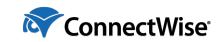

### **Filter Out Malicious Websites**

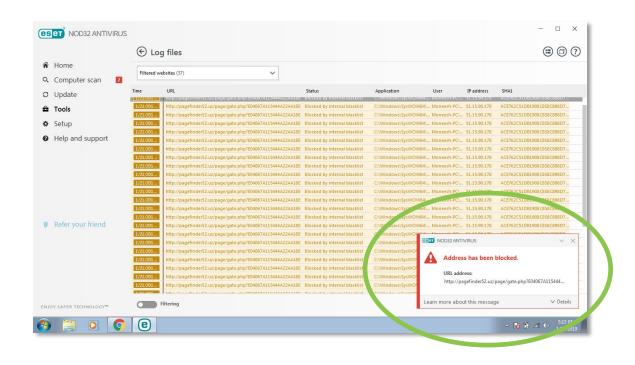

- 1. What is DNS? It's essentially a phone book of all known domains and matching "addresses" for the internet. It contains every website domain, whether it is malicious or reputable.
- 2. There are security solutions that subscribe to a list of known bad domains. They are called DNS filters. When you try to click on a website URL or do an internet search, a DNS filter will block a malicious website in most cases.
- 3. Check with your IT provider to see if they have something you can install on your home computer to serve this purpose.

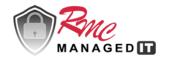

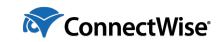

### **Update Your Soft Phones or Remote Software Tools**

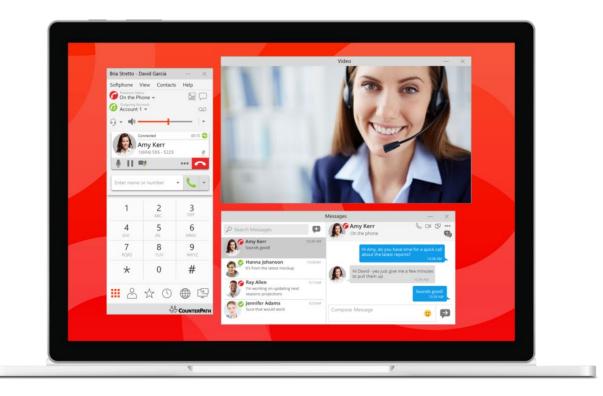

- If you have access to a Soft Phone or Teams based tools for remote work, check with your IT Team before you set it up, to make sure it has been secured properly.
- Keep in mind that internet bandwidth might be affected – most VoIP and remote tools protect a portion of the internet bandwidth for the data packets used in voice and video calls. Your internet browsing, upload and download speeds may be affected. Or your call quality.

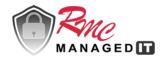

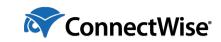

### Data Backup

| 4                    | <mark> </mark> <del>-</del> -   C | ocuments                                             |              |              |             |
|----------------------|-----------------------------------|------------------------------------------------------|--------------|--------------|-------------|
| File                 | Home                              | Share View                                           |              |              |             |
| Pin to Qui<br>access | ick Copy                          | Cut<br>A Cut<br>Copy path<br>Paste<br>Paste shortcut | Move<br>to • | Copy<br>to ▼ | X<br>Delete |
|                      | C                                 | lipboard                                             |              | Org          | anize       |
| ← →                  | · •                               | This PC > Document                                   | ts           |              |             |

| 📥   🛃                    | <mark> </mark> <del>-</del> -   0 | OneDrive - | Continuum Mana    | aged Serv    | ices         |             |
|--------------------------|-----------------------------------|------------|-------------------|--------------|--------------|-------------|
| File                     | Home                              | Share      | View              |              |              |             |
| Pin to Qu<br>access      | ick Copy                          | Paste      | 🕻 Cut<br>         | Move<br>to • | Copy<br>to * | X<br>Delete |
|                          | C                                 | ipboard    |                   |              | Org          | anize       |
| $\leftarrow \rightarrow$ | ~ <b>1</b>                        | ► > One    | Drive - Continuur | n Manag      | ed Servic    | es          |

- 1. Check with your IT Provider to see if data you create or modify is being backed up correctly.
  - A. Cloud applications /repositories may have versioning (saves a copy of each version you work on, automatically) but may not be backed up in a separate location.
  - B. Files you copy to your personal computer may represent a breach in confidentiality or policy. Understand how to access and save data correctly, to avoid any potential problems down the road.

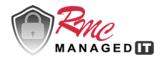

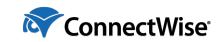

### Your Role Protecting Yourself, Your Family, and Your Employer

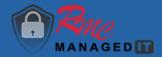

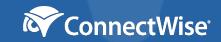

### **Think Twice**

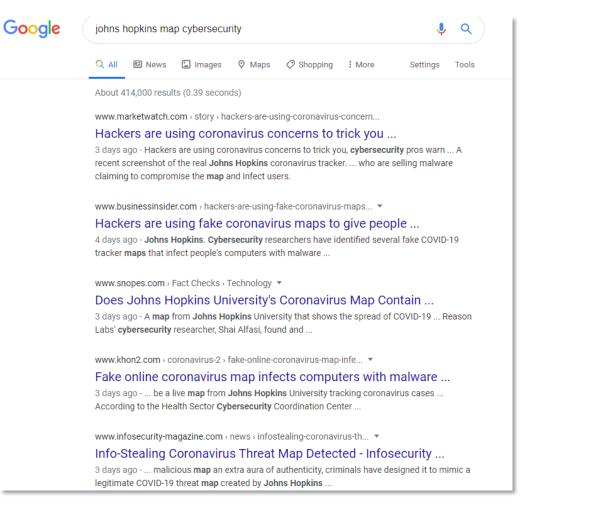

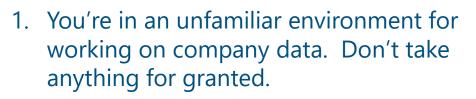

- 2. You might be tempted to mix in personal "computing" that you wouldn't normally do during work. Is that music application, video link that your spouse emailed to you, etc. really important to open now?
- 3. Scouring the news for what's happening world-wide and right in your own neighborhood might be important. But be careful what you click on! Take the time to do a safe web search.
- 4. Hackers know most people are not working behind their office firewall. They are actively seeking to exploit users and steal the company assets.

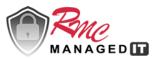

### Don't Be Click Happy

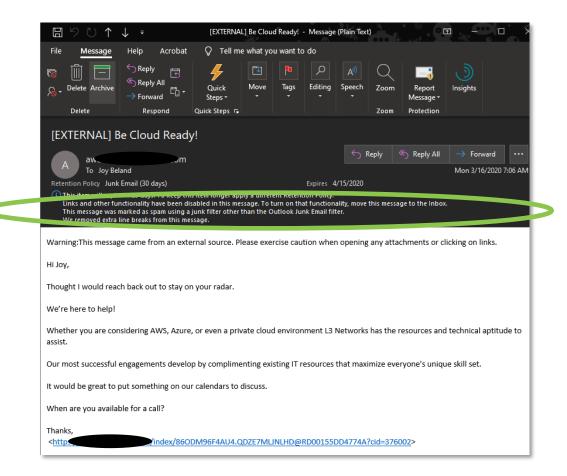

Think About What You Might Not Have on Your Home Computer, That is Probably on Your Office Network:

- Office 365 Advanced Threat Protection which Serves as a Primary Filter for Infected or Malicious E-mails
- E-mail Filters Via (Vendor) for Infected Attachments and Known Malicious Links
- DNS Filtering for All Requests Sent From Your Computer to the Internet, Blocking Known Malicious Websites and IP Addresses
- Advanced Endpoint Protection Which Stops
  99.9% of Ransomware Activity, as a Final Layer of Defense

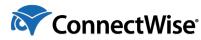

### See Something? Say Something

| 🖫 🥬 🔿 ↑ ↓ ∓ [EXTERNAL] Be Cloud Ready! - Message (Plain Text) 🗖 - □ ×                                                                                                    |
|----------------------------------------------------------------------------------------------------|
| File Message Help Acrobat Q Tell me what you want to do                                                                                                    |
| Image: Constraint of the second of the second of the se |
| [EXTERNAL] Be Cloud Ready!                                                                                                    |
|                                                                                                    |
| Retention Policy Junk Email (30 days) Expires 4/15/2020                                                                                                    |
| Ci ) this stand " a super oncept this team ranger apply a dimeterit extention rolly."<br>Links and other functionality have been disabled in this message. To turn on that functionality, move this message to the Inbox.<br>This message was marked as spam using a junk filter other than the Outlook Junk Email filter.<br>We removed extra line breaks from this message.                                                                                                    |
|                                                                                                    |
| Warning: This message came from an external source. Please exercise caution when opening any attachments or clicking on links.                                                                                                    |
| Hi Joy,                                                                                                    |
| Thought I would reach back out to stay on your radar.                                                                                                    |
| We're here to help!                                                                                                    |
| Whether you are considering AWS, Azure, or even a private cloud environment L3 Networks has the resources and technical aptitude to assist.                                                                                                    |
| Our most successful engagements develop by complimenting existing IT resources that maximize everyone's unique skill set.                                                                                                    |
| It would be great to put something on our calendars to discuss.                                                                                                    |
| When are you available for a call?                                                                                                    |
| Thanks,<br>< <u>http://index/860DM96F4AU4.QDZE7MLINLHD@RD00155DD4774A?cid=376002</u> >                                                                                                    |

- 1. If you receive a suspicious email, report it to your IT provider. Others may receive the same email and should know not to action on it.
- 2. Using the Outlook application at the office, you might have a "Report Message" button that is not available when working on the webpage or a mobile device. Know who to forward the email to, so it can still be reported.
- Notice a big slow down in your system? It might just be the internet, or an update installing – or it might be something more nefarious. It's okay to ask to get it checked out by IT.

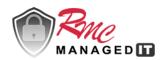

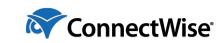

## Work from Home Logistics

Protecting Yourself, Your Family, and Your Employer

For Questions Please Contact:

Ian Moore Director of IT Sales Ray Morgan Company P: 530-230-4851 imoore@raymorgan.com

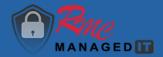

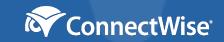